Pour télécharger la facture CVEC, il faut vous connecter sur :<br>https://www.messervices.etudiant.gouv.fr/envole/ https://www.messervices.etudiant.gouv.fr/envole/

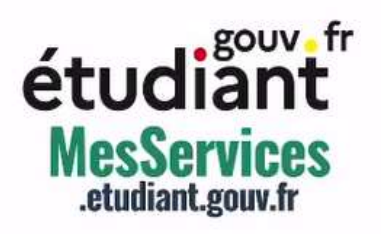

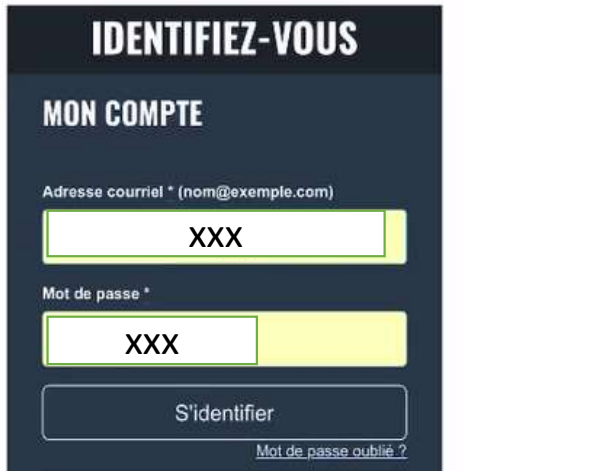

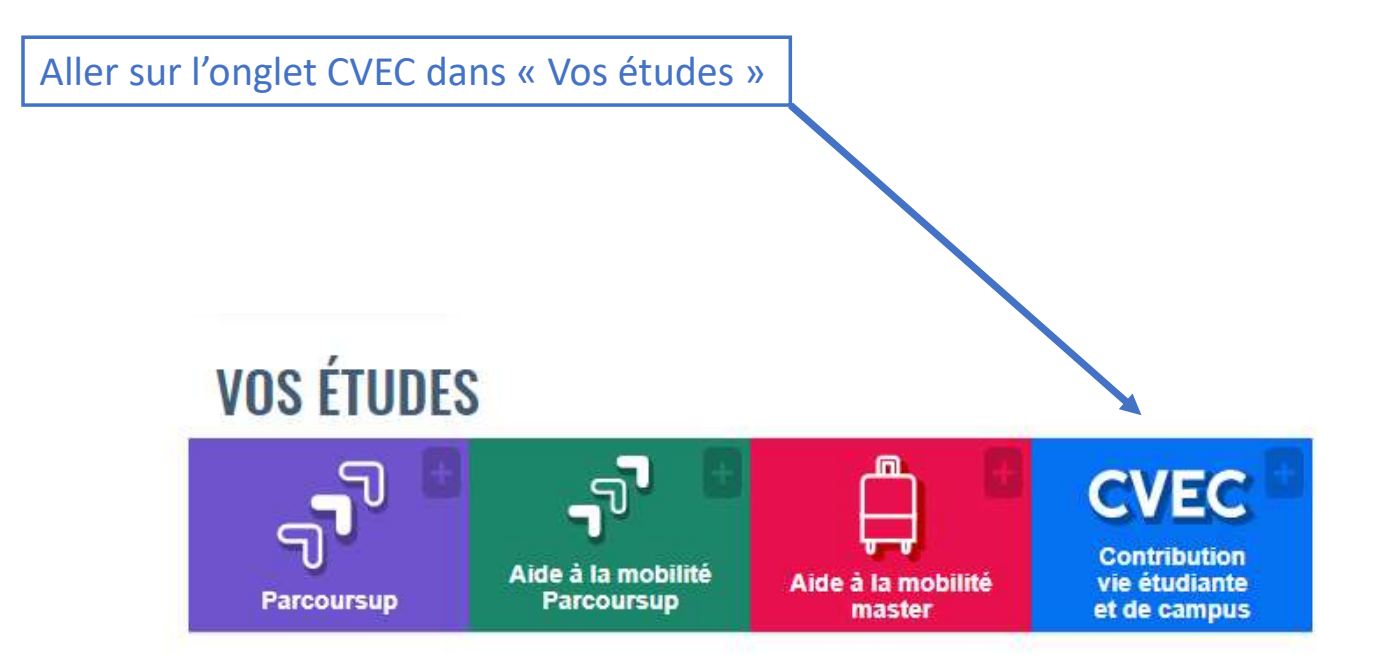

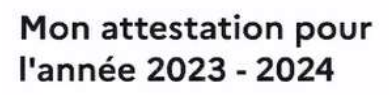

Sélectionner mon année universitaire Période 2023-2024  $\checkmark$ Consulter Année universitaire : 2023-2024 Rattachée au CROUS de : VERSAILLES **XXX** N° de l'attestation : 31 juil. 2023 à 14:32 Date d'émission : Date de paiement : 31/07/2023 Moyen de paiement : Carte bancaire

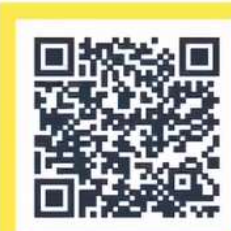

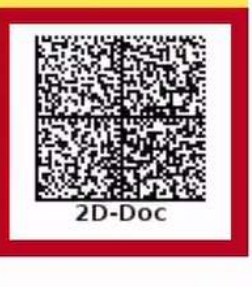

Visualiser mon attestation

Demander un remboursement

 $\sqrt{2}$ 

Ensuite aller sur l'onglet « Visualiser mon attestation »

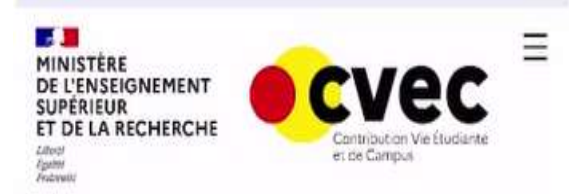

## Mon attestation pour l'année 2023 - 2024

Vous vous êtes acquitté(e) de votre CVEC d'un montant de 100 € le 31 juil. 2023 à 14:32. S'acquitter de sa CVEC, c'est bien, mais pas suffisant!

Il vous faut désormais le justifier auprès de votre établissement : c'est ce à quoi sert votre attestation d'acquittement nominative.

Attestation de contribution de vie étudiante et de campus

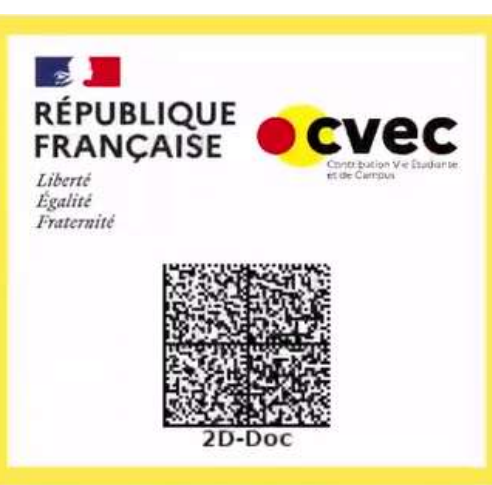

Ce timbre et ce cryptogramme authentifient l'émetteur et le présent document. Scanner ce cryptogramme Datamatrix 2D-Doc pour vérifier l'émetteur et les données de ce certificat.

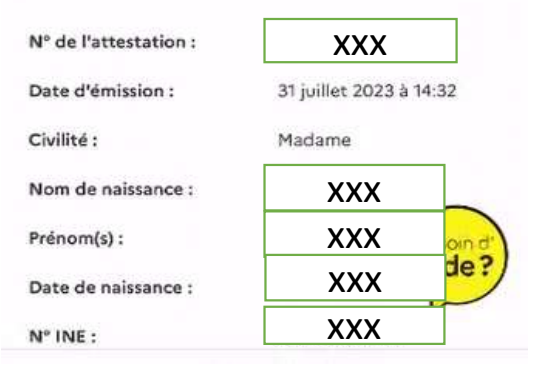

Vous rendre en bas de page Pour retrouver l'onglet télécharger ma facture

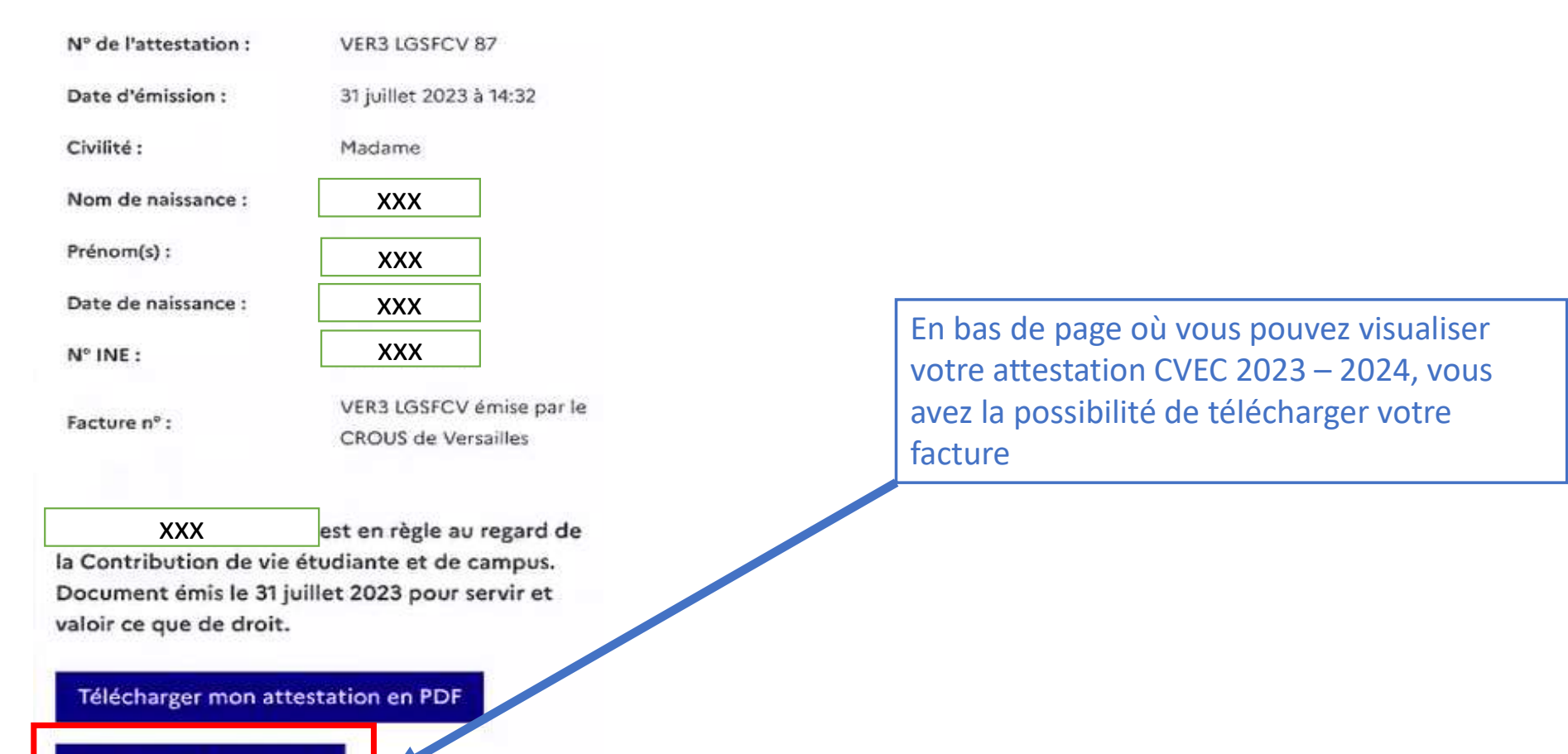

Télécharger ma facture

Retour à l'accueil